# **FREQUENTLY ASKED QUESTIONS - VIEW CORPORATE TAX NOTICES**

(Last Updated 1 Sep 2018)

## **Contents**

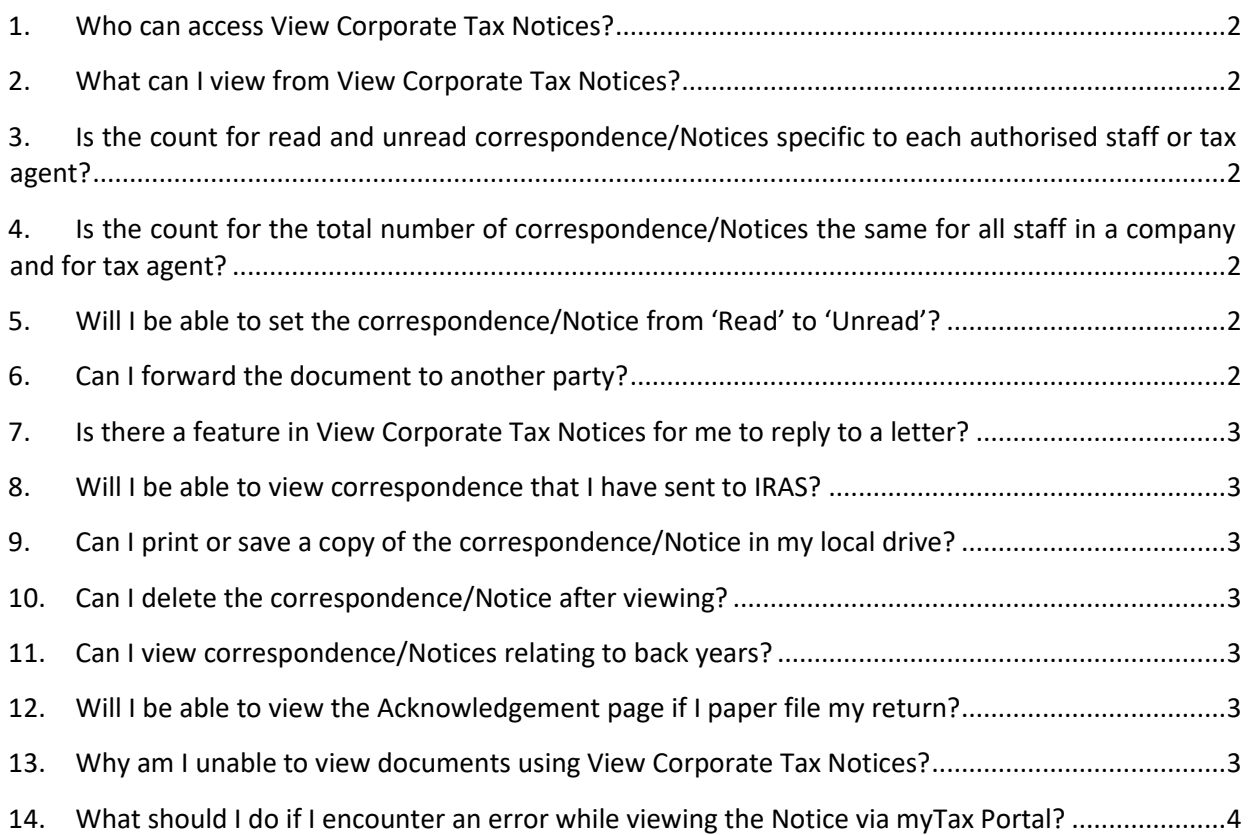

#### <span id="page-1-0"></span>**1. Who can access View Corporate Tax Notices?**

An authorised staff of a company or an authorised staff of a tax agent of the company can access myTax Portal to view the correspondence or Notices for the year of assessment in which the staff has been authorised.

## <span id="page-1-1"></span>**2. What can I view from View Corporate Tax Notices?**

You can view acknowledgement pages from e-Filing and most of the letters (e.g. Certificate of Residence, Notice of Assessment, etc) issued by IRAS.

## <span id="page-1-2"></span>**3. Is the count for read and unread correspondence/Notices specific to each authorised staff or tax agent?**

The count for read and unread correspondence/Notices is tied to the company or tax agent and not to the respective staff. A document that has been read by any authorised staff of the company or tax agent will be treated as having been 'Read' by the company or tax agent.

## <span id="page-1-3"></span>**4. Is the count for the total number of correspondence/Notices the same for all staff in a company and for tax agent?**

The count for each staff in a company varies according to the years of assessment in which the staff has been authorised to view.

For a tax agent staff, you will only be able to view correspondence/ notices issued by IRAS with effect from the date of authorisation of the tax agent firm.

## Examples

If company A authorised your tax agent firm in CorpPass for "Corporate Tax (Filing and Applications)" with effect from 01/01/2016, you will only be able to view correspondence/ notices issued by IRAS on or after 01/01/2016.

If company A authorised your tax agent firm in CorpPass for "Corporate Tax (Filing and Applications)" with effect from 15/09/2015 and you are authorised in CorpPass by your firm on 01/01/2016, you will be able to view correspondence/ notices issued by IRAS on or after 15/09/2015.

#### <span id="page-1-4"></span>**5. Will I be able to set the correspondence/Notice from 'Read' to 'Unread'?**

No, a document that has been read by the company will be treated as having been 'Read' by the company.

#### <span id="page-1-5"></span>**6. Can I forward the document to another party?**

No, the system does not allow onward forwarding of the document to another party.

#### <span id="page-2-0"></span>**7. Is there a feature in View Corporate Tax Notices for me to reply to a letter?**

No, this e-Service is specifically for viewing only.

#### <span id="page-2-1"></span>**8. Will I be able to view correspondence that I have sent to IRAS?**

No, the View Corporate Tax Notices e-Service is only for viewing of documents sent by IRAS.

#### <span id="page-2-2"></span>**9. Can I print or save a copy of the correspondence/Notice in my local drive?**

Yes, you may click on the print icon or save icon on the top left hand corner to print or save a copy of the correspondence/Notice in your local drive.

#### <span id="page-2-3"></span>**10. Can I delete the correspondence/Notice after viewing?**

No, you can view but not delete any correspondence/Notice in myTax Portal.

#### <span id="page-2-4"></span>**11. Can I view correspondence/Notices relating to back years?**

You can only view correspondence/Notices issued within the last 3 years.

#### <span id="page-2-5"></span>**12. Will I be able to view the Acknowledgement page if I paper file my return?**

No, the acknowledgement page will only be issued when the filing is made via myTax Portal.

#### <span id="page-2-6"></span>**13. Why am I unable to view documents using View Corporate Tax Notices?**

Please follow the below steps according to your browser versions.

#### Microsoft Internet Explorer 5.xx, 6.xx or 7.xx for Windows

Step 1. Go to Tools ->Internet Options

Step 2. Click on Security Tab->Custom Level

Step 3. Set Downloads ->"Automatic prompting for file downloads" to "Enable", then click **OK** 

Step 4. If the browser prompts the warning message, click yes.

Step 5. Click OK on Internet Options and try to download document again.

Step 6. If your browser has a prompt on the top area with the following message "Pop-up blocked. To see this pop-up or additional options click here...", right click on the message bar, click "Always Allow Pop- ups form This Site...".

Step 7. If the browser prompts "Would you like to allow pop-ups from '\*.iras.gov.sg'?", click Yes.

Step 8. If your browser still cannot open or download the document properly, please restart your browser and try again.

#### <span id="page-3-0"></span>**14. What should I do if I encounter an error while viewing the Notice via myTax Portal?**

Please check the following before trying again.

- (a) Have you checked the internet settings? Refer to Q13.
- (b) We encourage you to clear the cache and close active applications before you view the notice. For instructions on clearing 'cache', please refer to Question 6 of the [Technical](https://www.iras.gov.sg/irashome/uploadedFiles/IRASHome/e-Services/PC%20Requirements%20and%20Technical%20Issues-R.pdf)  [FAQ](https://www.iras.gov.sg/irashome/uploadedFiles/IRASHome/e-Services/PC%20Requirements%20and%20Technical%20Issues-R.pdf)[.](http://www.iras.gov.sg/irasHome/uploadedFiles/IRASHome/e-Services/PC%20Requirements%20and%20Technical%20Issues-R.doc)

If you still encounter an error, please send us an email us via myTax Mail with the following details:

- (a) Date and time that you encountered the error
- (b) Tax Reference Number of the company and the login person
- (c) Description of the error (e.g. after clicking "Submit" at Confirmation Statement)
- (d) The operating system you are using (e.g. Windows XP, Vista)
- (e) The browser type and version number (e.g. Firefox 2.0, IE 6) (f) The error message(s) or the screenshot of the error(s)

Alternatively, please call 1800-3568622 for assistance.